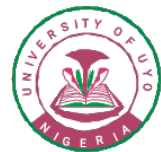

## UNIVERSITY OF UYO, UYO **DIRECTORATE OF ACADEMIC AFFAIRS ADMISSIONS UNIT**

## 2021/2022 SUPPLEMENTARY ADMISSION

The University of Uyo invites candidates who scored 150 and above in the 2021 JAMB UTME and had registered for the University of Uyo 2021 Post UTME Screening Exercise but could not gain admission into their first choice programme to apply for supplementary admissions into other programmes relevant to their UTME and Olevel subject combinations.

Limited vacancies are available in the faculties below:

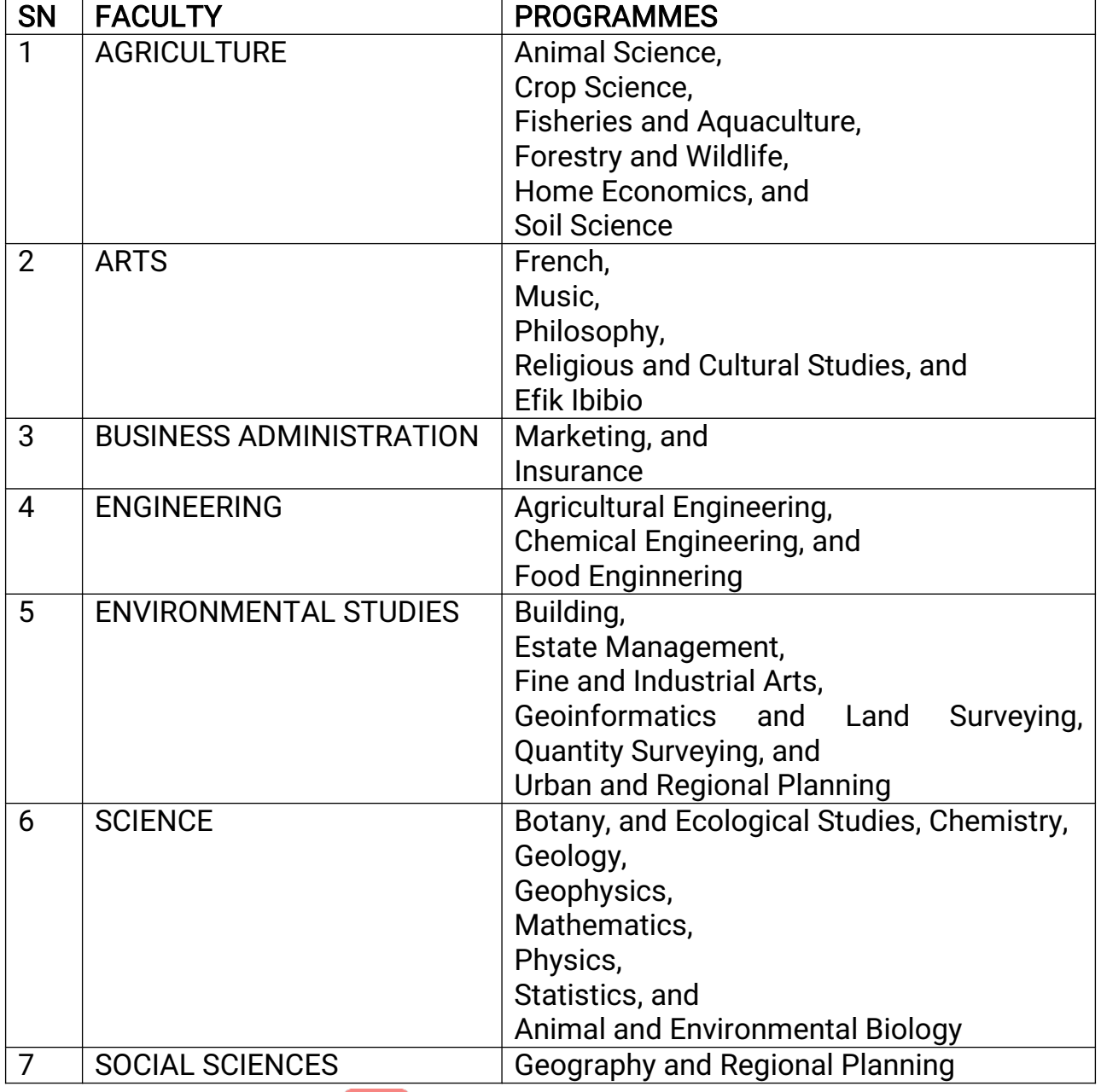

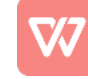

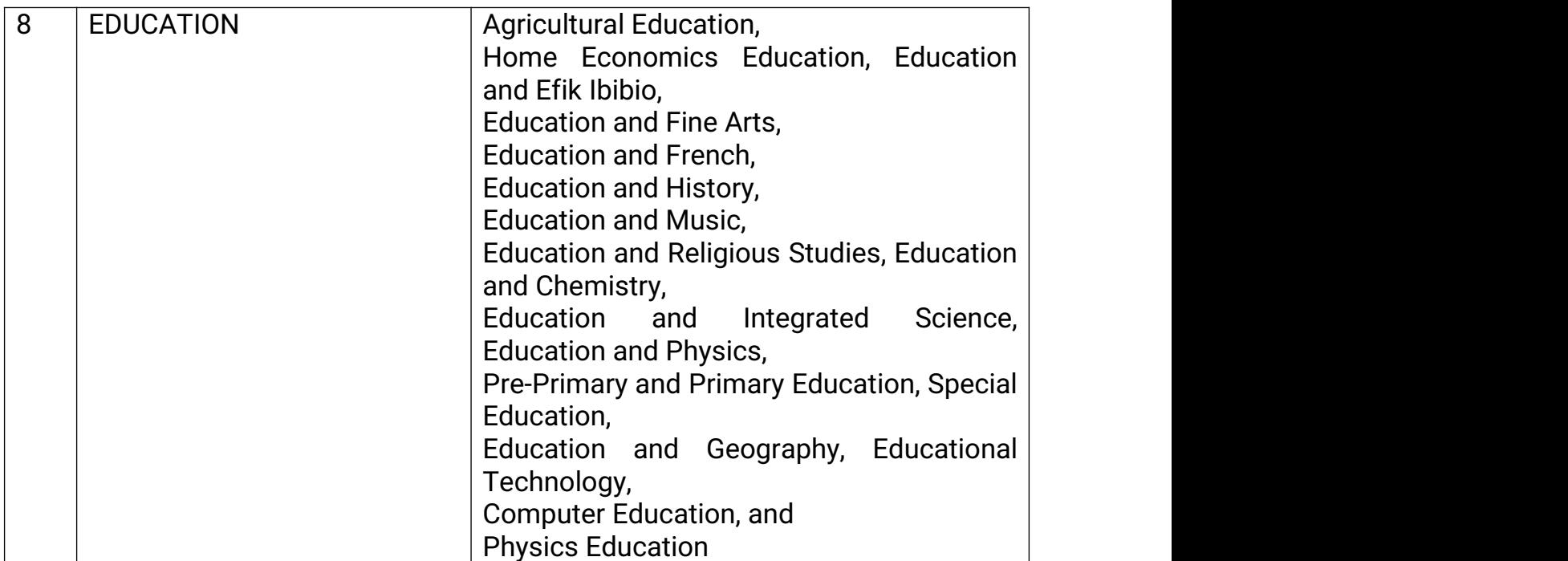

Interested candidates are advised to register before the deadline. Changing to any of the programmes does not guarantee automatic admission as admissions would be subject to availability of space.

## Procedure for Online Supplementary Admission Registration

- 1. Visit https://uniuyo.edu.ng/eportals or www.uniuyo.edu.ng (click on eportals link).
- 2. Login with your POST-UTME logins details obtained during the registration.
- 3. After successful login, click on Register/Edit Form
- 4. Click on the link Register Supplementary Course Here
- 5. Select the Preferred Supplementary Course from the drop-down menu
- 6. Click on Register Supplementary Admission
- 7. Click the Print button to print the form.
- 8. Candidates are expected to visit a JAMB CBT Centre and do a change of course to their preferred programme.

The University portal for online registration for Supplementary Admission will open from Friday, May 13, 2022 to Friday, May 21, 2022.

## **SIGNED** AniediabasiUdofia REGISTRAR AND SECRETARY TO SENATE

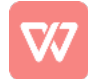